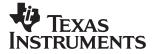

TI-30Xa/30Xa Solar, English

www.ti.com/calc

ti-cares@ti.com

## TI-30Xa

and

# TI-30Xa SOLAR

**Rasic Operations** 

#### Scientific Calculators

| Dadio Operatione                            | _  |
|---------------------------------------------|----|
| Results                                     | 3  |
| Basic Arithmetic                            | 3  |
| Percents                                    | 4  |
| Fractions                                   | 5  |
| Powers and Roots                            | 6  |
| Logarithmic Functions                       | 6  |
| Angle Units                                 | 7  |
| DMS                                         | 7  |
| Rectangular to Polar                        | 8  |
| Polar to Rectangular                        | 8  |
| Trigonometric Functions                     | 9  |
| Hyperbolic Functions                        | 9  |
| One-Variable Statistics                     | 10 |
| Probability                                 | 12 |
| Clearing and Correcting                     | 13 |
| Constants (Repeated Operations)             | 13 |
| Memory                                      | 14 |
| Order of Operations                         | 15 |
| Notation                                    | 16 |
| Display Indicators                          | 17 |
| Error Conditions                            | 18 |
|                                             |    |
| In Case of Difficulty                       | 19 |
| Battery Replacement (TI-30Xa)               | 20 |
| TI Product Service and Warranty Information | 21 |

© 1997 Texas Instruments Incorporated

# **Basic Operations**

#### TI-30Xa (battery)

- ON/C turns on the TI-30Xa.
- OFF turns off the TI-30Xa and clears display, settings, and pending operations, but not memory.
- APD<sup>TM</sup> (Automatic Power Down<sup>TM</sup>) turns off the TI-30Xa automatically if no key is pressed for about 5 minutes, but does not clear display, settings, pending operations, or memory.

**Note:** ON/C after APD retrieves display, pending operations, settings, and memory.

#### TI-30Xa Solar

- To turn on the TI-30Xa Solar, expose the solar panel to light and press <u>ON/AC</u>: **Note:** Always press <u>ON/AC</u> to clear the calculator because memory and display may contain incorrect numbers.
- To turn off the TI-30Xa Solar, cover the solar panel with the slide case.

#### 2nd Functions

2nd functions are printed above the keys. 2nd selects the 2nd function of the next key pressed. For example,  $2[2nd][x^3]$  calculates the cube of 2.

# Results

The calculator can display up to 10 digits plus a minus sign (–9,999,999,999 through 9,999,999) and a 2-digit exponent. Results with more than 10 digits display in scientific notation.

| Basic Arithmetic |                                                                |                    |  |
|------------------|----------------------------------------------------------------|--------------------|--|
| + - × ÷          | 60 + 5 × 12 =                                                  | 120.               |  |
| Ξ                | Completes all pen With constant (κ), operation and value       | repeats the        |  |
| +2-              | Changes sign of v                                              | alue just entered. |  |
|                  | 1 + 8 += + 12                                                  | 2 = 5.             |  |
|                  | Parenthetical expropen).  closes a parentheses.                |                    |  |
| π                | Pi is calculated wit<br>(3.14159265359),<br>digits (3.14159265 | displayed with 10  |  |
|                  | $2 \times \pi =$                                               | 6.283185307        |  |

| Percentage (5% of 250)    |       |
|---------------------------|-------|
| 250 × 5 [2nd] [%]         | 0.05  |
|                           | 12.5  |
|                           |       |
| Ratio (Ratio of 250 to 5) |       |
| 250 ÷ 5 2nd [%]           | 0.05  |
|                           | 5000  |
|                           |       |
| Add-On (5% add-on of 250) |       |
| 250 + 5 (2nd) [%]         | 12.5  |
|                           | 262.5 |

 Discount
 (5% discount of 250)

 250 ☐ 5 2nd [%]
 12.5

 ≡
 237.5

| Fractions   |                                                                                                    |                 |
|-------------|----------------------------------------------------------------------------------------------------|-----------------|
| bab c       | Enters a proper or improper fraction, $b/c$ ( $b \le 6$ digits, $c \le 3$ digits). When possible, improper fractions are displayed as mixed numbers. |                 |
|             | 3 ab/c 4 × 3 =                                                                                                    | 3               |
|             | Single-variable function decimal results.                                                                                                    | ns display      |
|             | 1 a b/c 2 x <sup>2</sup>                                                                                                    | 0.25            |
| aa‰ ba‰ c   | Enters the mixed fraction $(\mathbf{a}, \mathbf{b}, \mathbf{c} \le 3)$ digits each digits $\le 8$ .                                                  | o a. a., a.     |
|             | 6 a½ 4 a½ 6                                                                                                    | 6_4⊿6<br>6_2⊿3  |
| 2nd [d/c]   | Toggles display between number and an improp                                                                                                    |                 |
|             | 30 ab/c 4                                                                                                    | 30              |
|             | 2nd [d/c]                                                                                                    | 7_1⊿2           |
|             | 2nd [d/c]                                                                                                    | 15 ⊿ 2          |
|             | 2nd [d/c]                                                                                                    | 7_1⊿2           |
| 2nd [F → D] | Toggles display betwee decimal.                                                                                                    | en fraction and |
|             | 55 a 1/6 24                                                                                                    | 55 ⊥24          |
|             | 2nd [FD]                                                                                                    | 2.291666667     |
|             | 2nd [FD]                                                                                                    | 2_7_24          |

If a result would overflow or if fixed decimal is 0, no fraction to decimal conversion occurs. It is not an error. Denominator must be a whole number ≤999.

| Powers and Roots         |                                              |       |
|--------------------------|----------------------------------------------|-------|
| 1/X                      | 8 1/x + 4 1/x =                              | 0.375 |
| X <sup>2</sup>           | 6 x <sup>2</sup> + 2 =                       | 38.   |
| $\sqrt{X}$               | 256 \( \overline{x} + 4 \( \overline{x} = \) | 18.   |
| 2nd [x3]                 | 2 2nd [x3] + 2 =                             | 10.   |
| 2nd [ <sup>3</sup> √x]   | 8 2nd [∛x] + 4 =                             | 6.    |
| yx                       | 5 yx 3 =                                     | 125.  |
| [2nd] [ <sup>X</sup> √y] | 8 2nd [¾y] 3 =                               | 2.    |
|                          |                                              |       |

| Logarithmic            | Functions                                      |             |
|------------------------|------------------------------------------------|-------------|
| LOG                    | 15.32 LOG                                      | 1.185258765 |
|                        | + 12.45 LOG =                                  | 2.280428117 |
| 2nd [10 <sup>x</sup> ] | 2 2nd [10 <sup>x</sup> ] - 10 x <sup>2</sup> = | 0.          |
| LN                     | 15.32 LN                                       | 2.729159164 |
|                        | + 12.45 LN =                                   | 5.250879787 |
| 2nd [e <sup>x</sup> ]  | .693 [2nd] [e <sup>x</sup> ]                   | 1.999705661 |
|                        | +1=                                            | 2.999705661 |

(e=2.71828182846)

| Angle Units |                                                                                                    |            |                   |
|-------------|----------------------------------------------------------------------------------------------------|------------|-------------------|
| DRG         | Cycles angle-unit setting between degrees, radians, and grads without affecting displayed number.                      |            |                   |
| 2nd [DRG+]  | Cycles (converts) angle-unit setting<br>between degrees, radians, and<br>grads for display, entry, and<br>calculation. |            |                   |
|             | 45<br>[2nd] [DRG+]                                                                                                    | DEG<br>RAD | 45<br>0.785398163 |
|             |                                                                                                    | KAD        |                   |
|             | 2nd [DRG+]                                                                                                    | GRAD       | 50.               |
|             | 2nd [DRG►]                                                                                                    | DEG        | 45.               |

## DMS

Enter DMS (Degrees/Minutes/Seconds) values as **D.MMSSs**, using 0s as necessary:

| D  | degrees (0–7 digits)        |
|----|-----------------------------|
|    | decimal-point separator     |
| MM | minutes (must be 2 digits)  |
| SS | seconds (must be 2 digits)  |
| S  | fractional part of a second |

For example, enter 48°5'3.5" as 48.05035.

**Note:** Before using a DMS value in a calculation, you must convert it to decimal with [2nd] [DMS-DD].

| 2nd [DMS-DD] | Interprets display as DMS and converts it to decimal. |               |
|--------------|-------------------------------------------------------|---------------|
|              | 30.09090 [2nd [DMS+DD]                                | 30.1525       |
| 2nd [DD+DMS] | Temporarily displays cur DMS.                         | rent value as |
|              | 30.1525 2nd [DD-DMS]                                  | 30°09'09"0    |
|              |                                                       |               |

# Rectangular to Polar

[2nd] [R-P] converts rectangular coordinates (x,y) to polar coordinates  $(r,\theta)$ .

Convert rectangular coordinates (10,8) to polar.

| DRG (if necessary)                 | DEG   |             |
|------------------------------------|-------|-------------|
| 10 2nd [x=y] 8                     | DEG   | 8           |
| 2nd [R►P] (display r)              | DEG r | 12.80624847 |
| $[2nd][X = y]$ (display $\theta$ ) | DEG   | 38.65980825 |

# Polar to Rectangular

2nd [P+R] converts polar coordinates  $(r,\theta)$  to rectangular coordinates (x,y).

Convert polar coordinates (5,30) to rectangular.

| DRG (if necessary)          | DEG   |             |
|-----------------------------|-------|-------------|
| 5 [2nd] [X=y] 30            | DEG   | 30          |
| 2nd [P►R] (display x)       | DEG x | 4.330127019 |
| [2nd][X = y] (display $y$ ) | DEG   | 2.5         |

# **Trigonometric Functions**

Before using the trigonometric functions ([SIN], COS), [TAN], [2nd] [SIN-1], [2nd] [COS-1], or [2nd] [TAN-1]), select DEG, RAD, or GRAD with [DRG]. Note: Before using a DMS value in a calculation, you must convert it to decimal with [2nd] [DMS-DD].

| DRG (if necessary) | DEG |             |
|--------------------|-----|-------------|
| 90 SIN             | DEG | 1.          |
| - 30 COS           | DEG | 0.866025404 |
| = -                | DEG | 0.133974596 |
| 1 [2nd] [SIN-1]    | DEG | 90.         |
| □ .5 =             | DEG | 89.5        |

### **Hyperbolic Functions**

To access hyperbolic functions, press HYP and then the function (HYP) SIN, HYP COS, HYP TAN, HYP [2nd] [SIN-1], HYP [2nd] [COS-1], HYP [2nd] [TAN-1]).

Note: DEG, RAD, or GRAD does not affect hyperbolic calculations.

| 5 HYP SIN         | 74.20321058 |
|-------------------|-------------|
| + 2 =             | 76.20321058 |
| 5 HYP 2nd [SIN-1] | 2.312438341 |
| + 2 =             | 4.312438341 |

| One-Variab             | le Statistics                                                                                                    |
|------------------------|----------------------------------------------------------------------------------------------------|
| 2nd [CSR]              | Clears all statistical data.                                                                                                    |
| Σ+                     | Enters a data point.                                                                                                    |
| 2nd $[\Sigma -]$       | Removes a data point.                                                                                                    |
| 2nd [FRQ]              | Adds or removes multiple occurrences of a data point.                                                                           |
|                        | Enter data point, press $[2nd]$ [FRQ], enter frequency (1–99), press $[2nd]$ to add or $[2nd]$ [ $[2nd]$ to remove data points. |
| 2nd [Σx]               | Sum.                                                                                                    |
| 2nd [Σx <sup>2</sup> ] | Sum of squares.                                                                                                    |
| 2nd [x]                | Mean.                                                                                                    |
| 2nd [σxn]              | Population standard deviation $(n \text{ weighting}).$                                                                          |
| 2nd [σxn-1]            | Sample standard deviation ( <i>n</i> –1 weighting).                                                                             |
| [2nd] [n]              | Number of data points.                                                                                                    |

Find the sum, mean, population standard deviation, and sample standard deviation for the data set: 45, 55, 55, 55, 60, 80. The last data point is erroneously entered as 8, removed with [2nd] [ $\Sigma$ -], and then correctly entered as 80.

| 2nd [CSR] (if STAT is displayed)                       |     |             |
|--------------------------------------------------------|-----|-------------|
| 45 <u>Σ</u> +                                          | n=  | 1           |
| 55 (2nd [FRQ] 3 (Σ+)                                   | n=  | 4           |
| 60 <u>Σ</u> +                                          | n=  | 5           |
| 8 Σ+                                                   | n=  | 6           |
| 8 2nd [Σ-]                                             | n=  | 5           |
| 80 <u>Σ</u> +                                          | n=  | 6           |
| $[2nd][\Sigma x]$ (sum)                                |     | 350.        |
| 2nd [x̄] (mean)                                        |     | 58.33333333 |
| $[2nd]$ $[\sigma \times n]$ (deviation, $n$ weighting) |     | 10.67187373 |
| 2nd [ $\sigma$ xn-1] (deviation, $n$ -1 weighti        | ng) | 11.69045194 |

# **Probability**

A **combination** is an arrangement of objects in which order is not important, as in a hand of cards. [2nd] [nCr] calculates the number of possible combinations of n items taken r at a time.

Calculate the number of 5-card poker hands that can be dealt from a deck of 52 cards.

52 2nd [nCr] 5 = **2598960.** 

A **permutation** is an arrangement of objects in which the order is important, as in a race. [2nd] [nPr] calculates the number of possible permutations of n items taken r at a time.

Calculate the number of possible permutations for the 1st-, 2nd-, and 3rd-place finishers (no ties) in an 8-horse race.

8 2nd [nPr] 3 = 336.

A **factorial** is the product of the positive integers from 1 to n. (n must be a positive whole number  $\leq$  69).

Using the digits 1, 3, 7, and 9 only one time each, how many 4-digit numbers can you form?

4 [2nd] [x!] 24.

| Clearing and                        | l Correcting                                                                                                    |
|-------------------------------------|----------------------------------------------------------------------------------------------------|
| ON/C (battery) CE/C (solar)         | Clears value (before operation key) and κ, but not м1, м2, м3, or sтат.                                                                                    |
| ON/C ON/C (battery) CE/C CE/C (sola | Clears display, errors, all pending operations and $\kappa$ , but not $m_1$ , $m_2$ , $m_3$ , or $r$ ) STAT.                                               |
| OFF ON/C (battery)                  | Clears display, errors, all pending operations, $\kappa$ , and $stat$ , but not $m1$ , $m2$ , and $m3$ . Sets $deg}$ angle units, floating-decimal format. |
| ON/AC (solar)                       | Clears display, errors, all pending operations, K, STAT, M1, M2, and M3. Sets DEG angle units, floating-decimal format.                                    |
| <b>—</b>                            | Deletes right-most character in display.                                                                                                    |
| $0 { m STO} \; n$                   | Clears memory $n$ .                                                                                                    |
| 2nd [FL0]                           | Clears sci or ENG notation.                                                                                                    |
| 2nd [FIX] .                         | Clears FIX notation.                                                                                                    |
| 2nd [CSR]                           | Clears all statistical data.                                                                                                    |

# **Constants (Repeated Operations)**

A constant contains an operation and a value. To establish a constant, press [2nd][K] after entering the operation and value. [3] repeats the calculation. Another operation, [3] (solar), [3] (solar), or [3] (battery) clears [6]

| 8 + 7 (2nd [K] | К | 7.   |
|----------------|---|------|
| ≡              | K | 15.  |
| 5 =            | K | 12.  |
| 6.6 =          | K | 13.6 |

### Memory

The calculator has 3 memories. When a memory contains a number other than 0, M1, M2, or M3 displays. To clear a single memory, press 0 ST0 1, 0 ST0 2, or 0 ST0 3. To clear all 3 memories (solar only), press ON/ACI.

| STO n         | Stores displayed value in memory $n$ , replacing current value. |              |            |
|---------------|-----------------------------------------------------------------|--------------|------------|
|               | 23 STO 1                                                        | M1           | 23.        |
|               | + 2 =                                                           | M1           | 25.        |
| RCL n         | Recalls value in I                                              | memory $n$ . |            |
|               | (continued)                                                     |              |            |
|               | RCL 1                                                           | M1           | 23.        |
|               | + 3 =                                                           | M1           | 26.        |
| 2nd [SUM] $n$ | Adds displayed v                                                | alue to me   | mory $n$ . |
|               | (continued)                                                     |              |            |
|               | 4 [2nd] [SUM] 1                                                 | M1           | 4.         |
|               | RCL 1                                                           | M1           | 27.        |
| [2nd][EXC] n  | Exchanges display values.                                       | ayed and m   | nemory     |
|               | (continued)                                                     |              |            |
|               | 3 ⋉ 5 ≡                                                         | M1           | 15.        |
|               | 2nd [EXC] 1                                                     | M1           | 27.        |
|               | 2nd [EXC] 1                                                     | M1           | 15.        |

| Order of Operations |                                                                                                    |  |
|---------------------|----------------------------------------------------------------------------------------------------|--|
| 1st                 | Expressions inside parentheses.                                                                                                    |  |
| 2nd                 | Single-variable functions that perform the calculation and display the result immediately (square, square root, cube, cube root, trigonometric, factorial, logarithmic, percent, reciprocals, angle conversions). |  |
| 3rd                 | Combinations and permutations.                                                                                                    |  |
| 4th                 | Exponentiation and roots.                                                                                                    |  |
| 5th                 | Multiplication and division.                                                                                                    |  |
| 6th                 | Addition and subtraction.                                                                                                    |  |

The Ti-30Xa uses AOS™ (Algebraic Operating System). It stores up to 4 pending operations (2 when **STAT** is displayed).

= completes all operations.

7th

| Notation           |                                                        |           |                       |
|--------------------|--------------------------------------------------------|-----------|-----------------------|
| 2nd [SCI]          | Selects scientific not                                 | ation.    |                       |
|                    | 12345 =                                                |           | 12345.                |
|                    | 2nd [SCI]                                              | SCI       | 1.2345 <sup>04</sup>  |
| 2nd [ENG]          | Selects engineering is a multiple of 3).               | notation  | (exponent             |
|                    | 2nd [ENG]                                              | ENG       | 12.345 <sup>03</sup>  |
| 2nd [FLO]          | Restores standard no decimal) format.                  | otation   | (floating-            |
| 2nd [FIX] <i>n</i> | Sets decimal places retaining notation for (continued) | mat. `    | ,,                    |
|                    | 2nd [FIX] 2                                            | FIX       | 12.35 03              |
|                    | 2nd [FIX] 4                                            | FIX       | 12.3450 <sup>03</sup> |
| 2nd [FIX] •        | Removes fixed-decir                                    | nal setti | ing.                  |
| EE                 | Enters exponent.                                       |           |                       |

You can enter a value in floating-decimal, fixed-decimal, or scientific notation, regardless of display format. Display format affects only results.

To enter a number in scientific notation:

- 1. Enter up to 10 digits for base (mantissa). If negative, press +== after entering the mantissa.
- 2. Press EE.
- Enter 1 or 2 digit exponent. If negative, press +=== either before or after entering exponent.

| 1.2345 +== EE +== 65 | -1.2345 -65 |
|----------------------|-------------|
|                      |             |

| M1, M2, Or M3        | A value other than 0 in M1, M2, or M3.                                                                               |
|----------------------|----------------------------------------------------------------------------------------------------|
| 2nd                  | Calculator will access 2nd function (printed above key) of next key pressed.                                         |
| НҮР                  | Calculator will access hyperbolic function of next key pressed.                                                      |
| SCI OF ENG           | Scientific or engineering notation.                                                                                  |
| FIX                  | Fixed-decimal setting.                                                                                               |
| STAT                 | Statistical register contains data.                                                                                  |
| DEG, RAD, OF<br>GRAD | Specifies angle-unit setting (degrees, radians, or grads). When you turn on the calculator, angle units are degrees. |
| х                    | x-coordinate of polar to rectangular conversion.                                                                     |
| r                    | <i>r</i> -coordinate of rectangular to polar conversion.                                                             |
| ()                   | 1 or more open parentheses.                                                                                          |
| Error                | Error has occurred. Clear calculator and begin again.                                                                |

Constant is active.

### **Error Conditions**

- Number, result, or memory sum x, where  $|x| > 9.99999999999 \times 10^{99}$ .
- More than 4 pending operations (2 when STAT is displayed) or more than 15 open parentheses per pending operation.
- For x!: x not an integer between 0 and 69.
- For  $y^x$ : y and x = 0 or y < 0 and x not an integer.
- For  $\sqrt[x]{y}$ : x = 0 or y < 0 and x not an odd integer.
- · Dividing by 0.
- For  $\sqrt{x}$ : x < 0.
- For LOG or LN: x ≤ 0.
- For TAN:  $x=90^{\circ}$ ,  $-90^{\circ}$ ,  $270^{\circ}$ ,  $-270^{\circ}$ ,  $450^{\circ}$ , etc.
- For SIN<sup>-1</sup> or COS<sup>-1</sup>: |x| > 1.
- For TANH<sup>-1</sup>: |x| ≥ 1.
- For R►P: x or y has exponent > 63.
- For nCr or nPr: n or r are not integers ≥ 0.
- More than 9999 statistical data points.
- Statistical data point x, where |x| ≥ 1E64.
- [2nd] [Σ-] to remove the only data point.
- Calculating x̄, σxn, or σxn-1 with no data points or σxn-1 with one data point.
- 2nd [CSR] with no data points.

## In Case of Difficulty

Review instructions to be certain calculations were performed properly.

#### TI-30Xa (battery)

If the display is blank, check for improperly installed batteries. Press  $\boxed{\text{ON/C}}$  and try again.

#### TI-30Xa Solar

If the display is blank, expose the solar panel to adequate light. Press ON/AC and try again.

# Battery Replacement (TI-30Xa)

- 1. Remove slide cover. Place calculator face down.
- Using a small Phillips screwdriver, remove screws from back case.
- Remove back case.
- 4. Remove discharged batteries.

**Caution:** Avoid contact with other calculator components while changing batteries.

- Install new batteries positive side up, as shown on diagram inside case.
- 6. Replace back case, and then replace screws.
- 7. Press OFF ON/C ON/C.

**Caution:** Dispose of old batteries properly. Do not incinerate batteries or leave where a child can find them.

Your calculator cannot hold data in memory when batteries are removed or become discharged.

# TI Product, Service, and Warranty Information

#### TI Product and Services Information

For more information about TI products and services, contact TI by e-mail or visit the TI calculator home page on the world-wide web.

e-mail address: ti-cares@ti.com

internet address: http://www.ti.com/calc

#### Service and Warranty Information

For information about the length and terms of the warranty or about product service, refer to the warranty statement enclosed with this product or contact your local Texas Instruments retailer/distributor.

Free Manuals Download Website

http://myh66.com

http://usermanuals.us

http://www.somanuals.com

http://www.4manuals.cc

http://www.manual-lib.com

http://www.404manual.com

http://www.luxmanual.com

http://aubethermostatmanual.com

Golf course search by state

http://golfingnear.com

Email search by domain

http://emailbydomain.com

Auto manuals search

http://auto.somanuals.com

TV manuals search

http://tv.somanuals.com